# Aspire L serie

### Benutzerhandbuch

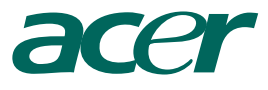

Copyright © 2005 Acer Incorporated Alle Rechte vorbehalten

Aspire L serie Benutzerhandbuch

Kaufdatum:

Von Zeit zu Zeit können Änderungen an den Informationen in dieser Veröffentlichung vorgenommen werden, ohne dass die Verpflichtung besteht, Personen auf solche Revisionen oder Änderungen hinzuweisen. Solche Änderungen werden in neue Ausgaben dieses Handbuchs oder zusätzlichen Dokumente und Veröffentlichungen aufgenommen. Wir geben keine Garantien auf die Gebrauchstauglichkeit oder Eignung für einen bestimmten Zweck.

Schreiben Sie Modellnummer, Seriennummer, Kaufdatum und Ort des Kaufs in die unten bereitgestellten Felder. Die Seriennummer und Modellnummer befinden sich auf dem Etikett, das auf Ihren Rechner aufgeklebt ist. Bei jeglicher Ihren Rechner betreffenden Kommunikation sollte Seriennummer, Modellnummer und Kaufinformation Ihres Rechners angegeben werden.

Es ist nicht erlaubt, ohne die vorherige schriftliche Genehmigung von Acer Incorporated dieses Dokument in jeglicher Form oder auf jegliche Weise, sei es elektronisch, mechanisch, in Form von Fotokopien oder Aufnahmen oder auf andere Art, zu reproduzieren, in einem abrufbaren System zu speichern oder zu übertragen.

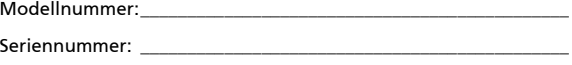

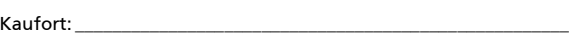

Acer und das Acer-logo sind eingetragene Warenzeichen von Acer Incorporated. Produktnamen und Warenzeichen anderer Unternehmen werden in diesem Handbuch nur zu Identifikationszwecken verwendet und sind das Eigentum der jeweiligen Unternehmen.

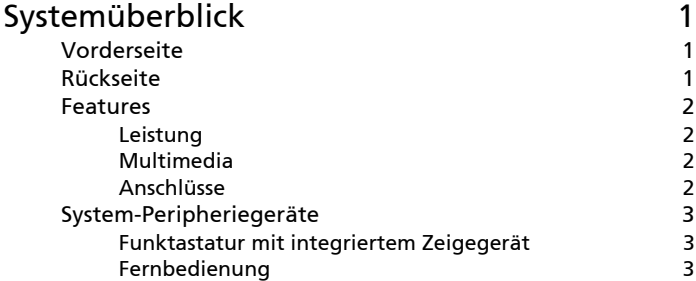

#### [Einrichten Ihres Computers 4](#page-7-0)

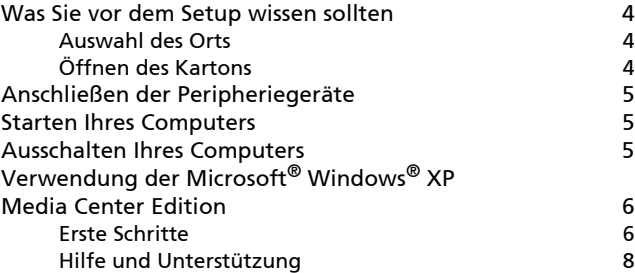

#### [Q&A 9](#page-12-0)

#### [Pflege Ihres Computers 11](#page-14-0) Wichtige Hinweise 11 [Reinigung und Wartung 12](#page-15-0) [Reinigen Ihres Computers und der Tastatur 12](#page-15-1) [Wann sollte man sich an den Kundendienst wenden 12](#page-15-2) Anfordern technischer Unterstützung 12 FCC-Hinweis 2008 13 [Erklärung der Konformität für EU-Länder 14](#page-17-0) [Modem-Bestimmungen 14](#page-17-1) [Wichtige Sicherheitsanweisungen 15](#page-18-0) [Hinweis zu Macrovision-Urheberrechtsschutz 18](#page-21-0) [Lithium-Batterie-Hinweis 18](#page-21-1) [Lasersicherheit 19](#page-22-0) [Declaration of conformity for CE marking 20](#page-23-0)

Anmerkung: Alle Zeichnungen in der Anleitung sind Diagramme. Die Anzahl und Art von Komponenten kann sich in der Wirklichkeit unterscheiden.

## Systemüberblick

Ihr Computer besteht aus folgenden Komponenten:

### Vorderseite

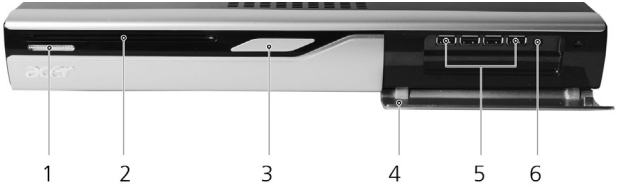

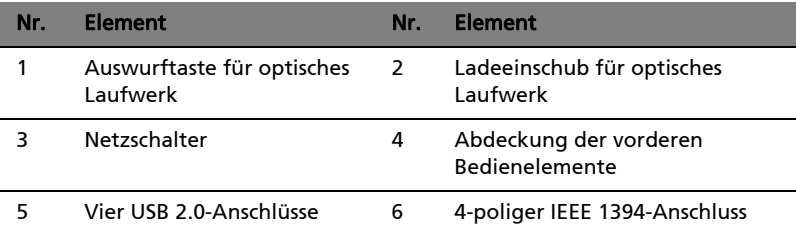

### Rückseite

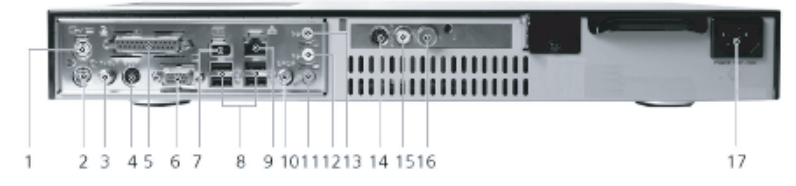

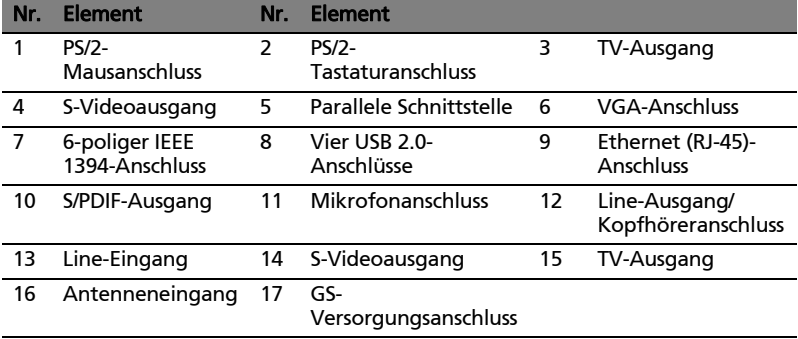

### <span id="page-5-0"></span>Features

Ihre computer features:

#### <span id="page-5-1"></span>Leistung

- AMD Athlon64 (FX) Socket-939 Prozessor
- DDR-SDRAM PC3200, erweiterbar auf maximal 4 GB
- Energieverwaltungsfunktionen
- DVD-/CD-Brenner mit Ladeeinschub
- SATA-Festplatte mit hoher Kapazität
- Unterstützt USB 2.0-Hochleistungsperipheriegeräte

### <span id="page-5-2"></span>Multimedia

- Audiosystem mit 3D-Qualität über onboard-audio-controller
- Anschlüsse für audioeingang, audioausgang, kopfhörerausgang, und mikrofoneingang

### Anschlüsse

- PS/2-Maus- und Tastaturanschlüsse
- Externer Monitoranschluss (VGA)
- Composite-TV-Ausgang
- S-Videoanschluss
- SPDIF-Ausgang
- Parallele Schnittstelle
- 8 USB 2.0-Anschlüsse
- Ethernet (RJ-45) LAN-Anschluss
- 4-polige (vorne) und 6-polige (hinten) IEEE 1394-Anschlüsse

### <span id="page-6-0"></span>System-Peripheriegeräte

Der Aspire L serie-Computer besteht aus dem Rechnersystem selbst sowie den Peripheriegeräten, z.B. eine Maus, eine Tastatur und ein Satz von Lautsprechern (herstelleroption). Dieser Abschnitt bietet eine kurze Beschreibung der grundlegenden Systemperipheriegeräte.

### Funktastatur mit integriertem Zeigegerät

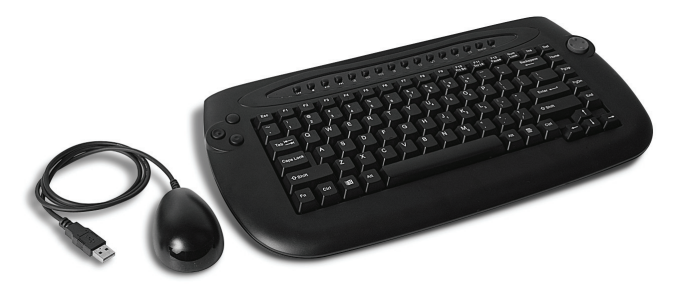

Die Funktastatur bietet alle Funktionen einer herkömmlichen Tastatur und umfasst ein integriertes Zeigegerät. Schließen Sie den Empfänger der Tastatur an einen USB-Anschluss an und stellen Sie den Empfänger so auf, dass er sich in Sichtbereich der Tastatur befindet.

### Fernbedienung

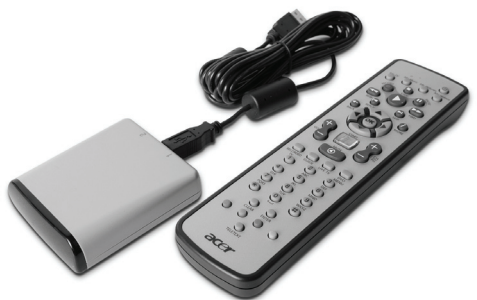

Schließen Sie die Fernbedienung an einen USB-Anschluss an und stellen Sie den Empfänger so auf, dass er sich in Sichtbereich der Fernbedienung befindet.

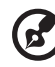

Anmerkung: Alle Zeichnungen in der Anleitung sind Diagramme. Die Anzahl und Art von Komponenten kann sich in der Wirklichkeit unterscheiden.

## <span id="page-7-0"></span>Einrichten Ihres Computers

Die Aspire L-Serie ist ein vielseitiges und leistungsstarkes System, das eine Intel CPU unterstützt. Der Computer verwendet eine auf dem neuesten Stand der Technik basierende Bus-Architektur, die die Systemeffizienz verbessert und die Unterstützung verschiedener Multimedia- und Softwareanwendungen ermöglicht. Dies verbessert die Systemeffizienz und hilft dem System beim Unterstützen unterschiedlicher Multimedia- und Software-Anwendungen.

Ihr Gerät der Aspire L-Serie verfügt über Standardein- und ausgangsschnittstellen wie eine parallele Schnittstelle, PS/2-Anschlüsse, USB-Anschlüsse, IEEE 1394-Anschlüsse, Mikrofonanschluss sowie Stereoein- und ausgänge. Über diese Anschlüsse kann das System mit zusätzlichen Peripheriegeräten verwendet werden.

Ferner ist das System mit dem Betriebssystem Microsoft® Windows® XP Media Center Edition kompatibel.

### <span id="page-7-1"></span>Was Sie vor dem Setup wissen sollten

### <span id="page-7-2"></span>Auswahl des Orts

Wählen Sie einen optimalen Ort für Ihren Computer:

- Stellen Sie das System nicht zu nah neben elektrischen Geräten auf.
- Stellen Sie das System nicht an Orten auf, an denen Personen auf das Netzkabel oder andere Kabel treten könnten.
- Stellen Sie das System nicht an Orten auf, die sehr staubig oder feucht sind.
- Stellen Sie keine anderen Geräte auf das System.
- Blockieren Sie nicht die Lüftungsöffnungen des Systems.

### <span id="page-7-3"></span>Öffnen des Kartons

Öffnen Sie den Karton vorsichtig und bewahren alles Verpackungsmaterial für zukünftigen Gebrauch auf.

Gehen Sie sicher, dass alle Elemente vorhanden sind und sich in einwandfreiem Zustand befinden. Falls eines der folgenden Einzelteile nicht vorhanden oder beschädigt ist, setzen Sie sich bitte sofort mit Ihrem Händler in Verbindung.

- Aspire L-Serie System
- Funktastatur mit integriertem Zeigegerät
- **Fernbedienung**
- Illustrierte Startanleitung

Andere Benutzerdokumente und Software anderer Hersteller.

### <span id="page-8-0"></span>Anschließen der Peripheriegeräte

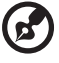

Hinweis: Schließen Sie das Systemnetzkabel erst dann an, wenn alle Peripheriegeräte an das System angeschlossen wurden.

Nachdem Sie alles angeschlossen haben, verbinden Sie das Netzkabel mit dem System und stecken das andere Ende in die Netzsteckdose.

### <span id="page-8-1"></span>Starten Ihres Computers

Nachdem Sie alle Peripheriegeräte angeschlossen haben, starten Sie Ihren Computer auf folgende Weise:

- 1 Schalten Sie alle Peripheriegeräte, z.B. Monitor, Drucker, Faxgerät, Lautsprecher usw. ein.
- 2 Schalten Sie das System ein. Sobald der Startvorgang beendet wurde, können Sie mit dem Benutzen des Computers beginnen.

### <span id="page-8-2"></span>Ausschalten Ihres Computers

Wählen Sie im "Start"-Menü "Herunterfahren" und klicken auf "OK".

Falls das System "abstürzt", drücken und halten Sie die Ein/Aus-Taste auf der Vorderseite für vier Sekunden. Nachdem das System heruntergefahren wurde, schalten Sie alle Peripheriegeräte aus.

### Verwendung der Microsoft® Windows® XP Media Center Edition

### Erste Schritte

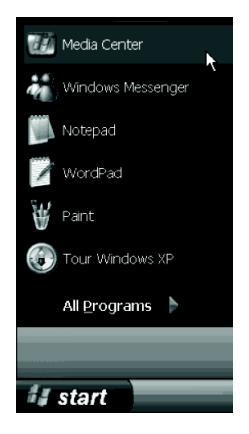

Es gibt zwei Möglichkeiten, um die Windows® XP Media Center Edition zu öffnen:

- 1 Verwenden Sie die Maus, um das Menü Start zu öffnen, indem sie auf das Startsymbol links unten auf Ihrem Windows-Desktop klicken. Wählen Sie anschließend Media Center aus dem Startmenü oder der Liste Ihrer Programme.
- 2 Drücken Sie die grüne Start-Taste Ihrer Windows Media Center-Fernbedienung (nur bei bestimmten Modellen).

#### Eigene Musik

Mit dem Media Center können Sie CDs kopieren, Wiedergabelisten erstellen, Ihre Musikbibliothek verwalten und Warteschlangen für die Wiedergabe Ihrer Lieblingslieder erstellen.

Gehen Sie wie folgt vor, um eine Wiedergabeliste zu erstellen:

- 1 Starten Sie das Media Center mit der Fernbedienung oder der Maus.
- 2 Wählen Sie Eigene Musik und wählen Sie den Titel aus, den Sie der Liste hinzufügen möchten.
- 3 Drücken Sie OK und wählen Sie Zu Warteschlange hinzufügen. Danach wird eine Bestätigung angezeigt, dass der Titel in die Warteschlange aufgenommen wurde.

7

#### Eigene TV-Kanäle (nur bei bestimmten Modellen)

Über "Eigene TV-Kanäle" können Sie Ihre Lieblingssendungen mit Hilfe der Programmzeitschrift (nur in bestimmten Regionen) finden und aufzeichnen. Ebenso ist es möglich, ein Programm aufzuzeichnen, während Sie ein anderes, bereits aufgezeichnetes Programm ansehen.

Gehen Sie wie folgt vor, um ein aufgezeichnetes Programm anzusehen:

- 1 Wählen Sie zunächst Eigene TV-Kanäle und anschließend TV-Aufzeichnungen.
- 2 Markieren Sie den Namen des aufgezeichneten Programms, das Sie ansehen möchten und drücken Sie Wiedergeben.

#### Wiedergabe von DVDs

Ihr Acer Media Center Edition PC bietet sämtliche Funktionen eines herkömmlichen DVD-Players.

#### Eigene Bilder

Über "Eigene Bilder" können Sie eine Diaschau für die Anzeige Ihrer Lieblingsbilder erstellen oder eine Disk mit Ihren Urlaubsschnappschüssen brennen, um Sie Ihren Verwandten zu schicken.

Gehen Sie wie folgt vor, um ein Bild zu vergrößern und im vergrößerten Bild zu schwenken:

- 1 Klicken Sie auf Start und wählen Sie Eigene Bilder.
- 2 Wählen Sie zunächst OK und anschließend das Bild, das Sie anzeigen möchten.
- 3 Wählen Sie zum stufenweisen Vergrößern mehrmals OK.
- 4 Verwenden Sie die Pfeile, um innerhalb des Bilds zu schwenken.

Radio (nur bei bestimmten Modellen)

Verwenden Sie die Radiofunktionen, um Ihre bevorzugten FM- und Internetradiosender zu verwalten und zu empfangen.

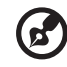

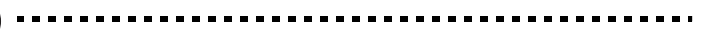

Hinweis:Um die FM-Radiofunktionen verwenden zu können, muss eine Radiotunerkarte installiert sein.

#### Eigene Videos

Sie können sich digitale Videos ansehen, die Sie selbst erstellt oder aus dem Internet heruntergeladen haben.

### Hilfe und Unterstützung

Antworten auf viele Ihrer Fragen finden Sie im Hilfebereich.

Gehen Sie wie folgt vor, um den Hilfebereich zu öffnen:

- 1 Starten Sie das Media Center und wählen Sie Einstellungen (indem Sie More auf der Fernbedienung drücken oder mit der rechten Maustaste klicken).
- 2 Wählen Sie zunächst die Option Hilfe und anschließend das gewünschte Thema.

### <span id="page-12-0"></span>Q&A

Im folgenden sehen Sie ein paar Problemfälle auf die Sie beim Benutzen Ihres Computers stoßen können, sowie einfache Antworten und Lösungen für die jeweilige Situation.

#### F: Ich habe die Ein/Aus-Taste gedrückt, aber das System startet nicht.

A: Achten Sie auf die Stromversorgungsanzeige in der Mitte der Ein/Aus-Taste.

Wenn sie nicht leuchtet, wird das System nicht mit Strom versorgt. Prüfen Sie folgendes:

- Prüfen Sie, ob der Spannungswahlschalter an der Rückseite des Computers auf die richtige Spannung gesetzt ist.
- Prüfen Sie, ob das Netzkabel ordnungsgemäß mit einer Steckdose verbunden ist.
- Wenn Sie eine Steckerleiste oder einen automatischen Spannungsregler verwenden, müssen diese angeschlossen und eingeschaltet sein.

Wenn die Stromversorgungsanzeige leuchtet, prüfen Sie folgendes:

• Befindet sich eine nicht startfähige Diskette im Diskettenlaufwerk? Trifft dies zu, entfernen Sie diese oder ersetzen Sie sie durch eine Systemdiskette, und drücken Sie Strg + Alt + Entf, um den Computer neu zu starten.

#### F: Der Bildschirm bleibt leer.

A: Die Energiesparfunktion des Computers hat den Bildschirm automatisch ausgeschaltet, um Strom zu sparen. Drücken Sie ein Taste, um das Display wieder einzuschalten.

Wenn die Anzeige durch Drücken einer Taste nicht wiederhergestellt wird, bitten Sie Ihren Händler oder den technischen Support um Unterstützung.

#### F: Der Drucker funktioniert nicht.

- A: Prüfen Sie folgendes:
- Stellen Sie sicher, daß der Drucker an eine Steckdose angeschlossen und eingeschaltet ist.
- Prüfen Sie, ob das Druckerkabel ordnungsgemäß mit dem parallelen Anschluß des Computers und dem entsprechenden

Anschluß am Drucker verbunden ist.

• Zusätzliche Informationen über den Drucker können Sie im Druckerhandbuch nachlesen.

#### F: Der Computer gibt keine Audiosignale aus.

A: Prüfen Sie folgendes:

- Die Lautstärke könnte stummgeschaltet sein. Schauen Sie in Windows auf das Symbol für die Lautstärkeregelung in der Taskleiste. Wenn es durchgestrichen ist, klicken Sie auf das Symbol, und deaktivieren Sie die Option Alles aus. Sie können auch den Lautstärke-/Ton-aus-Knopf auf der USB-Tastatur drücken, um di Tonausgabe ein- oder auszuschalten.
- Wenn Sie Kopfhörer, Ohrhörer oder externe Lautsprecher an den Audioausgang Ihres Computers anschließen, werden die internen Lautsprecher automatisch ausgeschaltet.

#### F: Das System kann keine Informationen von der Diskette, Festplatte, CD oder DVD lesen.

A: Prüfen Sie folgendes:

- Vergewissern Sie sich, daß Sie den richtigen CD- oder Diskettentyp verwenden.
- Stellen Sie sicher, daß die CD oder DVD richtig im Laufwerk eingelegt ist.
- Prüfen Sie, ob die CD oder DVD sauber und nicht verkratzt ist.
- Überprüfen Sie Ihr Laufwerk, indem Sie eine gute (d.h. nicht beschädigte) Diskette oder Disc benutzen. Falls Ihr Disketten-, CDoder DVD-Laufwerk nicht in der Lage ist, die Informationen auf der guten Diskette, CD oder DVD zu lesen, gibt es wahrscheinlich ein Problem mit dem Laufwerk. Bitten Sie Ihren Händler oder den technischen Support um Hilfe.

#### F: Das System kann keine Daten auf eine Diskette, Festplatte oder CD schreiben.

A: Prüfen Sie folgendes:

- Gehen Sie sicher, dass das Medium nicht schreibgeschützt ist.
- Vergewissern Sie sich, dass Sie den richtigen optischen Medientyp verwenden.

## <span id="page-14-0"></span>Pflege Ihres Computers

Lesen Sie bitte die folgenden wichtigen Anweisungen genau durch. Wenn Sie sich an diese Anweisungen halten, bleibt die Leistungsfähigkeit Ihres Computers auch über einen längeren Zeitraum hinweg erhalten.

### Wichtige Hinweise

- Stellen Sie keine anderen Geräte auf den Computer.
- Blockieren Sie nicht die Lüftungsöffnungen des Systems.
- Setzen Sie den Computer nicht direktem Sonnenlicht aus. Stellen Sie ihn nicht in der Nähe von Wärmequellen (z. B. Heizung) auf.
- Setzen Sie den Computer keinen Magnetfeldern aus.
- Setzen Sie den Computer weder Feuchtigkeit noch Nässe aus.
- Bespritzen Sie den Computer nicht mit Wasser.
- Setzen Sie den Computer keinen Stößen oder Vibrationen aus.
- Setzen Sie den Computer weder Staub noch Schmutz aus.
- Stellen Sie den Computer niemals auf unebenen Oberflächen auf.
- Treten Sie nicht auf das Netzkabel, und stellen Sie auch keine schweren Gegenstände darauf ab. Verlegen Sie sämtliche Kabel zum und vom Computer so, daß niemand darauf treten kann.
- Fassen Sie niemals am Kabel, sondern immer am Stecker direkt an, wenn Sie das Netzkabel aus der Steckdose ziehen.
- Bei Verwendung eines Verlängerungskabels darf die Summe der Amperewerte sämtlicher angeschlossenen Geräte den maximalen Amperewert des Netzkabels nicht überschreiten. Außerdem darf die Summe der Amperewerte aller an dieselbe Steckdose angeschlossenen Geräte für die entsprechende Sicherung nicht zu groß sein.
- Lesen Sie in der Dokumentation, die Ihren Softwareprogrammen mitgeliefert ist, nach, ob sich andere Kombinationen von Auflösung und Farbe anwählen lassen. Sie können sich anhand dieser Einstellungen die Sicht auf den Bildschirm angenehmer gestalten.

### <span id="page-15-0"></span>Reinigung und Wartung

### <span id="page-15-1"></span>Reinigen Ihres Computers und der Tastatur

- 1 Schalten Sie den Computer aus, und ziehen Sie das Netzkabel ab.
- 2 Verwenden Sie ein weiches, mit Wasser befeuchtetes Tuch, und wischen Sie den Computer und die Tastatur von außen ab. Verwenden Sie keine flüssigen Reinigungsmittel oder Sprays.

### <span id="page-15-2"></span>Wann sollte man sich an den Kundendienst wenden

- Wenn der Computer heruntergefallen und er beschädigt ist
- Wenn Flüssigkeit in das Innere des Produkts gelangt ist
- Wenn der Computer nicht ordnungsgemäß funktioniert

### Anfordern technischer Unterstützung

Bitten Sie Ihren Händler oder die Verteilerstelle vor Ort um technische Unterstützung. Sie können auch die Acer-Website (www.acersupport.com) aufrufen, um sich darüber zu informieren, wie und wo Sie mit Kundendienstzentren in Ihrer Nähe Kontakt aufnehmen können.

### <span id="page-16-0"></span>FCC-Hinweis

Dieses Gerät wurde getestet und als übereinstimmend mit den Richtlinien für ein Gerät der Klasse B gemäß Teil 15 der FCC-Bestimmungen befunden worden. Diese Grenzwerte sehen für die Heiminstallation einen ausreichenden Schutz vor gesundheitsschädigenden Strahlen vor. Dieses Gerät erzeugt, benutzt und strahlt u. U. Radiofrequenz-Energie aus und kann, falls es nicht entsprechend der Anweisungen installiert und benutzt wird, Funkkommunikation stören.

Es gibt aber keine Garantie dafür, dass es bei einer bestimmten Installation zu keinen Störungen kommt. Wenn dieses Gerät den Radio- oder Fernsehempfang beeinträchtigt, was durch Ein- und Ausschalten des Geräts festgestellt werden kann, so empfiehlt sich die Behebung der Störung durch eine oder mehrere der folgenden Maßnahmen:

- Richten Sie die Empfangsantenne neu aus.
- Vergrößern Sie den Abstand zwischen Gerät und Empfänger.
- Schließen Sie das Gerät an eine Steckdose auf einem anderen Stromkreis als dem des Empfängers an.
- Wenden Sie sich an Ihren Fachhändler oder einen erfahrenen Radio- und Fernsehtechniker für Hilfe.

### Hinweis: Abgeschirmte Kabel

Alle Verbindungen zu anderen Geräten müssen mit abgeschirmten Kabeln hergestellt werden, um die FCC-Bestimmungen zu erfüllen.

### Hinweis: Peripheriegeräte

Es dürfen nur Peripheriegeräte (Eingabe-/Ausgabegeräte, Terminals, Drucker etc.) an dieses Gerät angeschlossen werden, die laut Zertifikat die Grenzwerte der Klasse B einhalten. Das Verwenden von Peripheriegeräten ohne Zertifikat kann Störungen des Radio- und TV-Empfangs verursachen.

### FCC Achtung

Änderungen und Modifikationen, die nicht ausdrücklich vom Hersteller genehmigt werden, können das Recht zum Benutzen des Rechners, das von der Federal Communications Commission vergeben wird, nichtig machen.

### Benutzungsbedingungen

Dieses Gerät erfüllt Teil 15 der FCC-Bestimmungen. Das Benutzen des Geräts ist von folgenden Voraussetzungen abhängig: (1) Dieses Gerät erzeugt keine schädlichen Störungen, und (2) das Gerät ist in der Lage, empfangene Störungen aufzunehmen, einschließlich solcher Störungen, die eine ungewünschte Operation verursachen.

### Notice: Canadian users

This Class B digital apparatus meets all requirements of the Canadian Interference-Causing Equipment Regulations.

### Remarque à l'intention des utilisateurs canadiens

Cet appareil numérique de la classe B respected toutes les exigences du Règlement sur le materiel brouilleur du Canada.

### <span id="page-17-0"></span>Erklärung der Konformität für EU-Länder

Hiermit erkärt Acer, dass dieser Personal-Computer mit den Mindestanforderungen und anderen entsprechenden Bestimmungen der Direktive 1999/5/EC im Einklang steht.

### <span id="page-17-1"></span>Modem-Bestimmungen

#### Hinweis für die USA

Dieses Gerät erfüllt Teil 68 der FCC-Bestimmungen. Auf der Unterseite des Modems befindet sich ein Etikett, das neben anderen Informationen die FCC-Registrierungsnummer und die Ringer Equivalence Number (REN) für dieses Gerät enthält. Auf Anfrage müssen Sie diese Information Ihrer Telefongesellschaft mitteilen.

Wenn Ihre Telefonausrüstung Schäden am Telefonnetzwerk verursacht, kann die Telefongesellschaft u. U. den Telefondienst vorübergehend aussetzen. Wenn möglich werden Sie darüber im voraus informiert. Wenn aber eine Benachrichtigung im voraus nicht möglich ist, werden Sie sobald wie möglich informiert. Sie werden

Deutsch

auch über Ihr Recht unterrichtet, eine Beschwerde bei FCC einzureichen.

Ihre Telefongesellschaft kann u. U. Änderungen an Einrichtungen, Ausrüstung, Geschäftspraktiken oder Verfahrensweisen vornehmen, die das einwandfreie Funktionieren Ihrer Ausrüstung beeinträchtigen können. Wenn dies der Fall ist, werden Sie im voraus benachrichtigt, damit Ihnen die Gelegenheit gegeben wird, einen ununterbrochenen Telefondienst aufrechtzuerhalten.

Wenn dieses Gerät nicht einwandfrei funktioniert, trennen Sie das Gerät von der Telefonleitung ab, um die Ursache des Problems herauszufinden. Wenn das Problem auf das Gerät zurückzuführen ist, beenden Sie das Benutzen und wenden sich an Ihren Händler oder Verkäufer.

ACHTUNG: Um die Gefahr von Feuer zu vermeiden, benutzen Sie bitte nur Nr. 26 AWG oder größeres UL Listed oder CSA Certified Telekommunikationskabel.

### TBR 21

Dieses Gerät wurde [Council Decision 98/482/EC - "TBR 21"] für paneuropäische Einzelterminalverbindung zu einem PSTN (Public Switched Telephone Network) zugelassen. Allerdings stellt diese Zulassung an sich, aufgrund der Unterschiede zwischen den individuellen PSTNs, die in den unterschiedlichen Ländern angeboten werden, keine vorbehaltslose Garantie für die erfolgreiche Funktion an jedem PSTN-Termination Point dar. Falls Sie auf Probleme stoßen sollten, wenden Sie sich zuerst an den Händler Ihres Geräts.

### Hinweis für Australien

Aus Sicherheitsgründen sollten Sie nur Kopfhörer anschließen, die ein Etikett für Telekommunikations-Kompatibilität besitzen. Hierzu gehören Kundengeräte, die zuvor zugelassen oder zertifiziert wurden.

### <span id="page-18-0"></span>Wichtige Sicherheitsanweisungen

Lesen Sie diese Anweisungen gründlich durch. Bewahren Sie sie für zukünftiges Nachschlagen auf.

1 Beachten Sie alle Warnhinweise und Anweisungen, die auf diesem Gerät angegeben sind.

- 2 Trennen Sie das Gerät von der Steckdose, bevor Sie es reinigen. Benutzen Sie keine flüssigen Reiniger oder Sprays. Benutzen Sie zum Reinigen ein feuchtes Tuch.
- 3 Benutzen Sie dieses Gerät nicht in der Nähe von Wasser.
- 4 Stellen Sie dieses Gerät nicht auf einen instabilen Wagen, Ständer oder Tisch. Das Gerät könnte herunterfallen und dadurch ernsthaft beschädigt werden.
- 5 Schlitze und Öffnungen dienen der Belüftung; dies garantiert den verlässlichen Betrieb des Geräts und schützt es vor Überhitzung. Diese Öffnungen dürfen auf keinen Fall zugestellt oder verdeckt werden. Verdecken Sie die Öffnungen nicht durch das Legen des Geräts auf ein Bett, Sofa, Teppich oder auf eine ähnliche Oberfläche. Das Gerät sollte auf keinen Fall in die Nähe eines Heizgeräts oder Heizkörpers gebracht oder in einer Umschließung installiert werden, es sei denn es ist für ausreichende Belüftung gesorgt.
- 6 Das Gerät sollte mit der Art von Strom betrieben werden, die auf dem entsprechenden Etikett angegeben ist. Wenn Sie sich nicht über die verfügbare Netzquelle im Klaren sind, lassen Sie sich von Ihrem Händler oder dem örtlichen Stromversorger beraten.
- 7 Stellen Sie keine Gegenstände auf das Netzkabel. Stellen Sie das Gerät nicht an einem Ort auf, an dem Personen auf das Kabel treten können.
- 8 Wenn Sie für das Gerät ein Verlängerungskabel benutzen, gehen Sie sicher, dass der Gesamt-Amperewert des an das Verlängerungskabel angeschlossenen Geräts nicht den Amperewert des Verlängerungskabels überschreitet. Gehen Sie auch sicher, dass der Gesamtwert für alle Geräte, die an die Netzsteckdose angeschlossen sind, nicht den Wert für die elektrische Sicherung überschreiten.
- 9 Stecken Sie auf keinen Fall irgendwelche Objekte durch die Gehäuseschlitze, da hierbei Teile mit gefährlicher Spannung berührt oder kurzgeschlossen werden können, was zu Feuer oder elektrischem Schlag führen kann. Verschütten Sie auf keinen Fall irgendwelche Flüssigkeiten über das Gerät.
- 10 Versuchen Sie auf keinen Fall, dieses Gerät selbst zu reparieren, da das Öffnen oder Entfernen der Abdeckungen Sie Teilen mit gefährlicher Spannung oder anderen Risiken aussetzen kann. Überlassen Sie alle Reparaturen einem qualifizierten Fachmann.
- 11 Trennen Sie unter folgenden Umständen das Gerät von der Netzsteckdose ab und überlassen das Reparieren einem qualifizierten Fachmann:
	- a Das Netzkabel oder der Stecker ist beschädigt oder ausgefranst.
	- b Flüssigkeit wurde über das Gerät verschüttet.
	- c Das Gerät wurde Regen oder Wasser ausgesetzt.
	- d Das Gerät funktioniert nicht ordnungsgemäß, wenn es entsprechend der Anweisungen bedient wird. Ändern Sie nur die Einstellungen, die in den Betriebsanweisungen beschrieben werden, da das falsche Ändern anderer Einstellungen zu Schäden führen kann, die umfangreiche Reparaturen durch einen qualifizierten Techniker erfordern, um den Normalzustand des Geräts wiederherzustellen.
	- e Das Gerät wurde fallengelassen oder das Gehäuse ist beschädigt worden.
	- f Das Leistung des Geräts verschlechtert sich erheblich, so dass eine Reparatur notwendig ist.
- 12 Benutzen Sie nur die für das Gerät vorgesehenen Kabel (die im Zubehör enthalten sind). Es sollte sich um einen abtrennbaren Typ handeln: UL-aufgelistet/CSA-zertifiziert, Typ SPT-2, bemessen 7A 125V Minimum, VDE-zugelassen oder eine Entsprechung. Die maximale Länge beträgt 4,6 Meter (15 feet).
- 13 Trennen Sie immer alle Telefonleitungen von der Steckdose ab, bevor Sie dieses Gerät reparieren oder auseinandernehmen.
- 14 Benutzen Sie während eines Gewitters nicht das Telefon (es sei denn, es ist kabellos). Es besteht die Gefahr eines Blitzeinschlags.

### <span id="page-21-0"></span>Hinweis zu Macrovision-Urheberrechtsschutz

Dieses Produkt enthält eine Technologie zum Urheberrechtsschutz, die durch bestimmte U.S.-Patente und andere Rechte des geistigen Eigentums geschützt sind, die sich im Eigentum von Macrovision Corporation und anderen rechtmäßigen Eigentümern befinden. Das Benutzen dieser Technologie zum Urheberrechtsschutz muss von Macrovision Corporation genehmigt werden und ist nur für privates und anderes Ansehen in beschränktem Rahmen vorgesehen, es sei denn es ist anderweitig von Macrovision Corporation zugelassen. Nachbau oder Auseinanderbau ist verboten.

Apparatus Claims von U.S. Patent Nos. 4,631,603, 4,577,216, 4,819,098 und 4,907,093 ausschließlich für beschränktes Ansehen lizensiert.

### <span id="page-21-1"></span>Lithium-Batterie-Hinweis

#### **CAUTION**

Danger of explosion if battery is incorrectly replaced. Replace only with the same or equivalent type recommended by the manufacturer. Discard used batteries according to the manufacturer's instructions.

#### ADVARSEL!

Lithiumbatteri - Eksplosionsfare ved fejlagtig håndtering. Udskiftning må kun ske med batteri af samme fabrikat og type. Léver det brugte batteri tilbage til leverandøren.

#### ADVARSEL

Eksplosjonsfare ved feilaktig skifte av batteri. Benytt samme batteritype eller en tilsvarende type anbefalt av apparatfabrikanten. Brukte batterier kasseres i henhold til fabrikantens instruksjoner.

#### VARNING

Explosionsfara vid felaktigt batteribyte. Anvãnd samma batterityp eller en ekvivalent typ som rekommenderas av apparattillverkaren. Kassera anvãnt batteri enligt fabrikantens instruktion.

#### **VAROITUS**

Päristo voi räjähtää, jos se on virheellisesti asennettu. Vaihda paristo ainoastaan laitevalmistajan suosittelemaan tyyppiin. Hävitä käytetty paristo valmistajan ohjeiden mukaisesti.

#### VORSICHT!

Explosionsgefahr bei unsachgemäßem Austausch der Batterie. Ersatz nur durch denselben oder einen vom Hersteller empfohlenem ähnlichen Typ. Entsorgung gebrauchter Batterien nach Angaben des Herstellers.

### <span id="page-22-0"></span>Lasersicherheit

Beim CD- oder DVD-Laufwerk dieses Rechners handelt es sich um ein Laser-Produkt. Das Klassifizierungsetikett des CD- oder DVD-Laufwerks (unten gezeigt) befindet sich auf dem Laufwerk.

CLASS 1 LASER PRODUCT CAUTION: INVISIBLE LASER RADIATION WHEN OPEN. AVOID EXPOSURE TO BEAM.

APPAREIL A LASER DE CLASSE 1 PRODUIT LASERATTENTION: RADIATION DU FAISCEAU LASER INVISIBLE EN CAS D'OUVERTURE. EVITTER TOUTE EXPOSITION AUX RAYONS.

LUOKAN 1 LASERLAITE LASER KLASSE 1 VORSICHT: UNSICHTBARE LASERSTRAHLUNG, WENN ABDECKUNG GEÖFFNET; NICHT DEM STRAHL AUSSETZEN

PRODUCTO LÁSER DE LA CLASE I ADVERTENCIA: RADIACIÓN LÁSER INVISIBLE AL SER ABIERTO. EVITE EXPONERSE A LOS RAYOS.

ADVARSEL: LASERSTRÅLING VEDÅBNING SE IKKE IND I STRÅLEN.

VARO! LAVATTAESSA OLET ALTTINA LASERSÅTEILYLLE. VARNING: LASERSTRÅLNING NÅR DENNA DEL ÅR ÖPPNAD ÅLÅ TUIJOTA SÅTEESEENSTIRRA EJ IN I STRÅLEN

VARNING: LASERSTRÅLNING NAR DENNA DEL ÅR ÖPPNADSTIRRA EJ IN I STRÅLEN

ADVARSEL: LASERSTRÅLING NAR DEKSEL ÅPNESSTIRR IKKE INN I STRÅLEN

### <span id="page-23-0"></span>Declaration of conformity for CE marking

Name of manufacturer: Acer Inc. Address of manufacturer: 8F, 88, Sec. 1, Hsin Tai Wu Rd.,

Declares that product: Personal computer Model: Model: AcerPower series

Hsichih, Taipei Hsien 221,

Conforms to the EMC Directive 89/336/EEC as attested by conformity with the following harmonised standards:

EN55022:1998/A1: 2000; AS/NZS CISPR 22: 2002: Limits and methods of measurement of Radio Interference characteristics of Information Technology Equipment

EN55024: 1998/A1: 2001; AS/NZS CISPR 24: 1997: Information technology equipment -- Immunity characteristics -- Limits and methods of measurement

including:

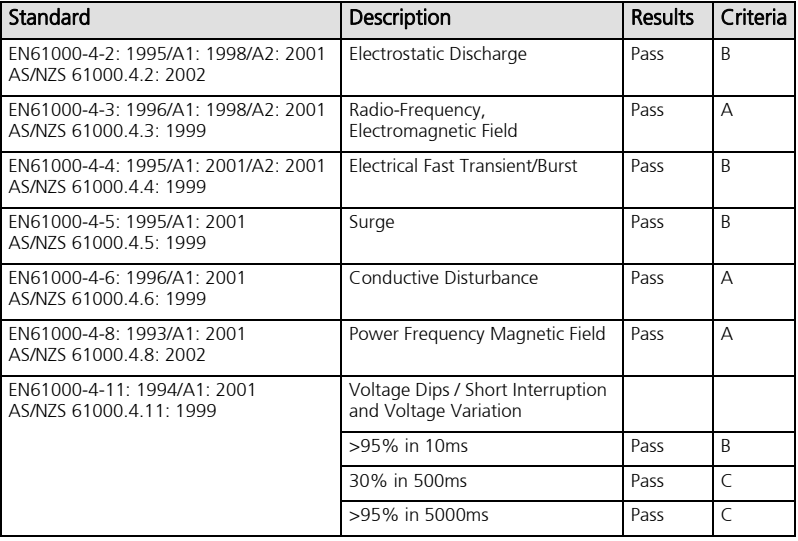

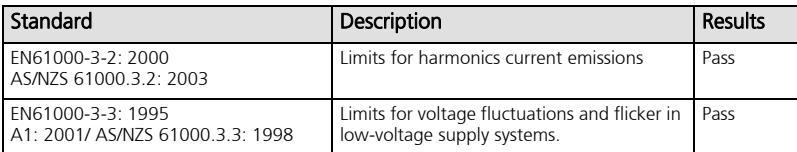

**Deutsch** 

Conforms to the Low Voltage Directive 73/23/EEC as attested by conformity with the following harmonized standard:

EN60950: 2000 3rd: Safety of Information Technology Equipment Including electrical business equipment.

This equipment has been approved to Council Decision 98/482/EC (CTR21) for pan- European single terminal connection to the Public Switched Telephone Network (PSTN).

We, Acer Inc., hereby declare that the equipment bearing the trade name and model number specified above was tested conforming to the applicable rules under the most accurate measurement standards possible, and that all the necessary steps have been taken and are in force to assure that production units of the same equipment will continue to comply with the requirements.

Easy Lai

---------------------------

Easy Lai/Director Acer Incorporated